## Computer System Administration

Computer Center, Department of Computer Science (CSCC) Lecturer: Liang-Chi Tseng (lctseng)

# What System Administrator Should do? (1)

### $\Box$  Ordinary list

- Install new system, programs and OS updates
- Monitoring system and trying to Tune performance
- Adding and removing users
- Adding and removing hardware
- Backup and Restore
- Configuration management (Ansible, Chef, Puppet, SaltStack, …)
- Infrastructure management (Terraform, …)
- Continuous Integration / Continuous Delivery (Git, Jenkins / Travis CI, …)
- Log management (Fluentd, Papertrail, ...)
- **Security**

• …

• Virtualization (Docker, …)

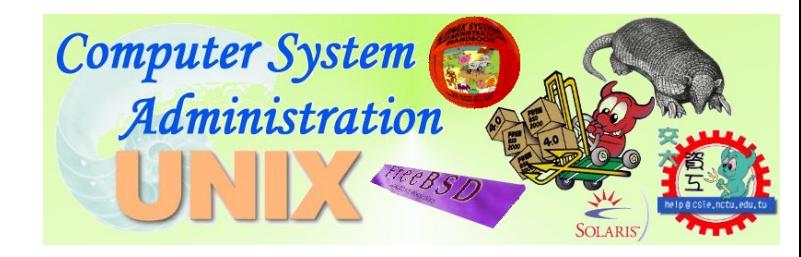

# What System Administrator Should do? (2)

### $\Box$  Non-technique list

- Helping users
- Maintaining documentation
- Moving furniture
- Burning your liver
- Good communication and memorization

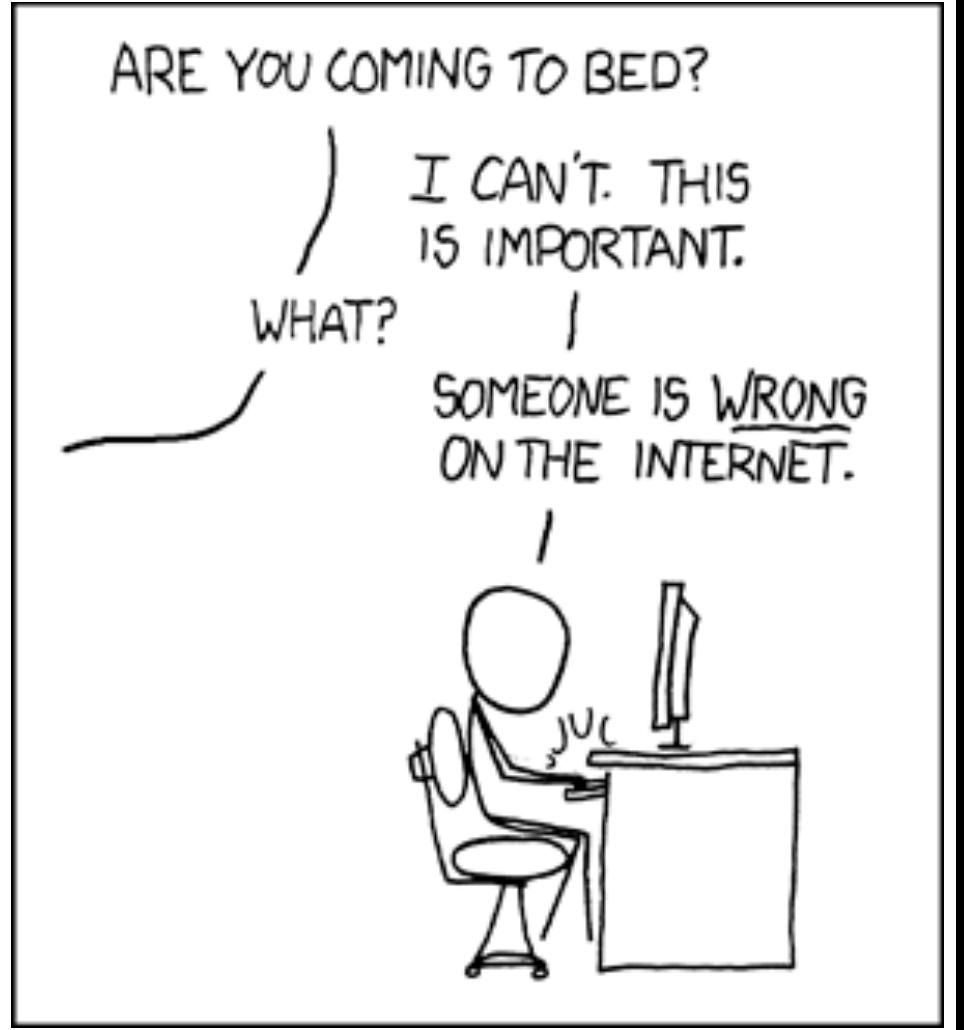

# What System Administrator Should do? (3)

### $\Box$  The best words to describe the job

- Thankless job.
	- Ø http://www.sysadminday.com/
- System administration is like keeping the trains on time; no one notices except when they're late.
- 氣象局:「我們對的時候,沒人記得;我們錯的時候,沒人忘 記。」

### $\Box$  Philosophy of system administration

- Know how things really work.
- Plan it before you do it.
- Make it reversible.
- Make changes incrementally.
- Test before you unleash it.

# What System Administrator Should do? (4)

 $\Box$  Flow of Change

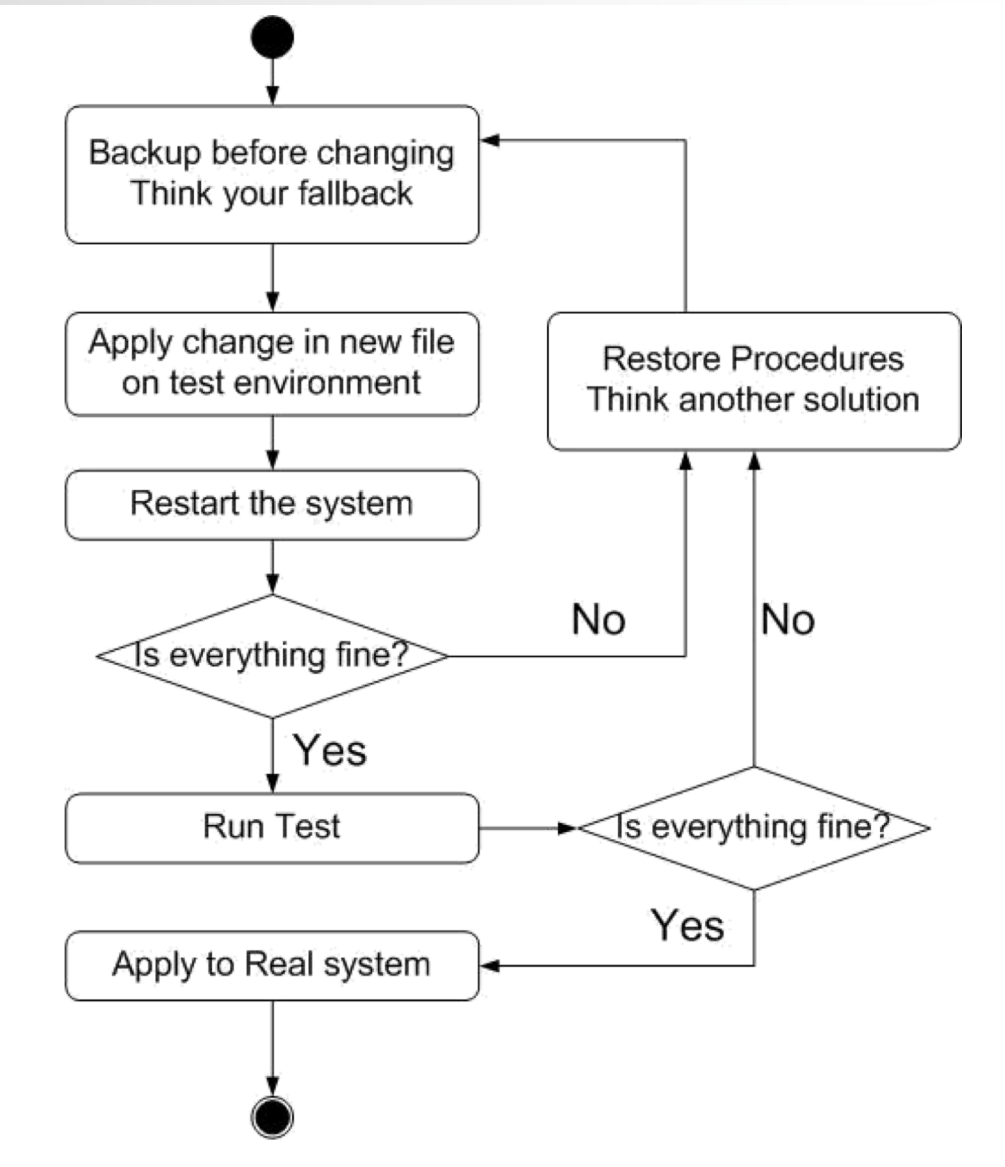

## What you can learn in this course?

 $\Box$  The skill to be a candidate of system administrator

- We are not going to teach you cool & new things
- But the how to master these skills
- Read official docs, not just copy & paste from stackoverflow

 $\Box$  Information about CS computer center

 $\Box$  What FreeBSD can do.

### $\Box$  System Admin / Network Admin ?

- SA: manage one computer
- NA: manage a network consist of multiple computers

# Why FreeBSD

 $\Box$  Our goal is to learn "How it works"

• FreeBSD is simple and easy to learn

 $\Box$ Linux?

- Lots of distributions
- Ubuntu, Mint, Debian, Red Hat, Arch, Kali, Fedora, CentOS, …

 $\Box$ BSD is still popular in some ways

- Apple MacOS, iOS are based on BSD
- https://en.wikipedia.org/wiki/Darwin (operating system)

## Attitude

### $\Box$  Attend every class

### $\square$  Do every exercise

- As early as possible
- On your own

### $\Box$  Read book and practice at least 6 hours every week

- Use unix-like environment
- Recommend: more than 1.5 hours/day averagely.
- $\Box$  Collect information on the internet
	- The newer, the better.

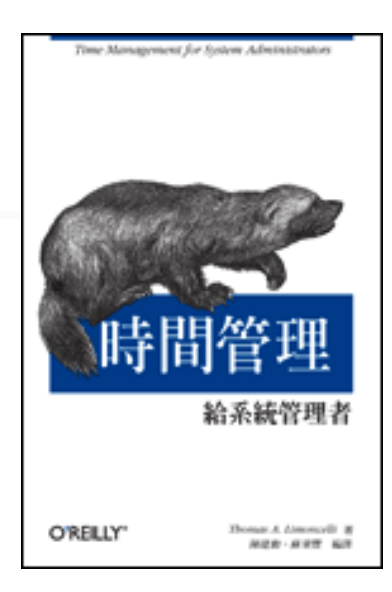

## Syllabus

- $\Box$  Website:
	- <https://nasa.cs.nctu.edu.tw/sa/2019/>
- Instructors:
	- 曾亮齊  $lctseng$  (*a*)cs.nctu.edu.tw
	- 王則涵 [wangth@cs.nctu.edu.tw](mailto:wangth@cs.nctu.edu.tw)
	- 林瑞男 [jnlin@cs.nctu.edu.tw](mailto:jnlin@cs.nctu.edu.tw)
	- 許立文 [lwhsu@cs.nctu.edu.tw](mailto:lwhsu@cs.nctu.edu.tw)
- $\Box$  Time:
	- Thu. IJK (PM  $6:30 \sim 9:20$ )
- $\Box$  Place:
	- EC122
- $\Box$  TAs:
	- We might get about 6 TAs.
	- Email to TAs: [ta@nasa.cs.nctu.edu.tw](mailto:ta@nasa.cs.nctu.edu.tw)
	- 3GH every week
- $\Box$  Textbook:
	- Unix and Linux System Administration Handbook (5th Edition)

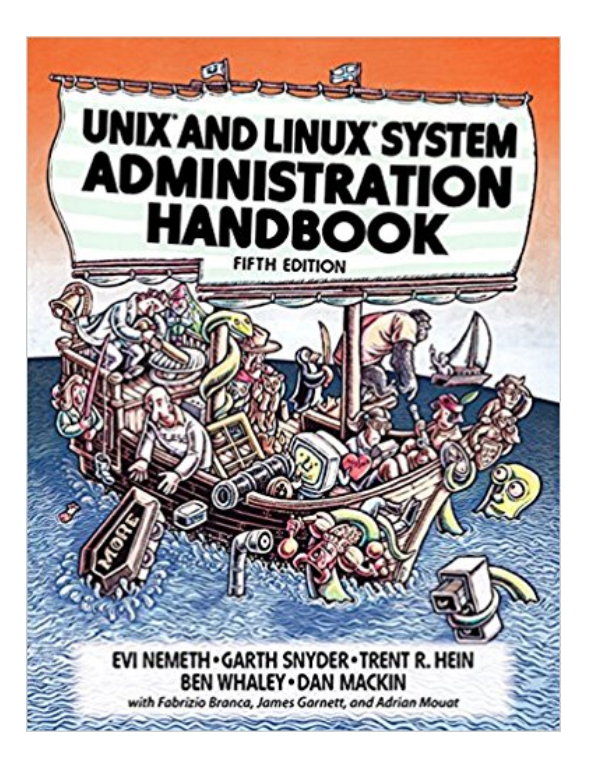

## Syllabus – Content

 $\Box$  We will cover the following chapters in this semester (SysAdm):

- Chapter  $1 \sim 14$
- Chapter 16, 19, 20
- Chapter 27, 31

 $\Box$  The following chapters is covered in the next semester (NetAdm):

- Chapter  $15 \sim 18$ ,  $21$ ,  $23 \sim 25$ ,  $30 \sim 32$
- NAT, DHCP, VPN, Proxy, …
- Python Programming for system administration

**11** 

## Syllabus – Text book outline

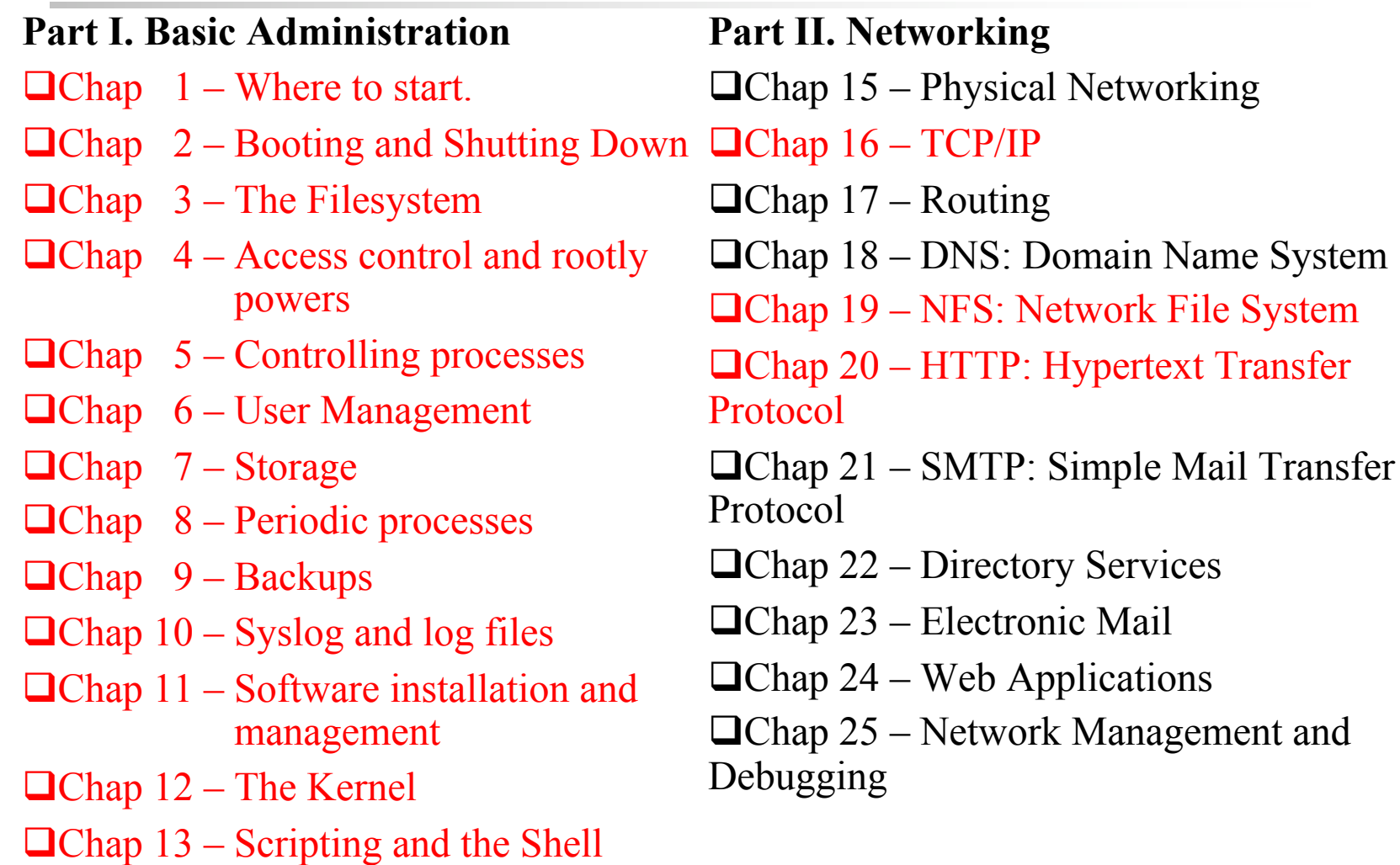

 $\Box$ Chap 14 – Configuration Management

## Syllabus – Text book outline (Cont.)

#### **Part III. Operations**

 $\Box$ Chap 26 – Continuous Integration and Delivery

 $\Box$ Chap 27 – Security

 $\Box$ Chap 28 – Cloud Computing

 $\Box$ Chap 29 – Containers and Virtualization

 $\Box$ Chap 30 – Monitoring

 $\Box$ Chap 31 – Performance Analysis

 $\Box$ Chap 32 – Policy and Politics

## Syllabus – Grade Policy

 $\Box$  Mid

- $15 \sim 20\%$
- $\Box$  Final
	- $15 \sim 20\%$
- $\Box$  Exercise (Homeworks)
	- $60 \sim 70\%$ 
		- $\triangleright$  No Delay Work
		- $\geq 4$  exercises
		- $\geq 1$  term project

## What you should prepare?

### $\square$  Background knowledge

- Basic knowledge of UNIX commands
- Basic Programming skills
- Basic of TCP/IP Networking

### $\Box$  Environment

- One dedicated PC
- Dual OS in your PC
- Virtual Machine (Virtualbox, VMWare)
- $\Box$  Yourself
	- Your hard study

# Finally, Am I OK to take this course?

 $\Box$  Are you willing to devote yourself to exercise?

• Yes! Please come

 $\Box$  Are you newbie in this area?

- Yes!? It's ok, Please come
- $\Box$  Do you take more than 3 major courses?
	- Yes!??? [It is quite dangerous](http://www.youtube.com/watch?v=O0NFB4jidCU), but I can not stop you
	- Sometimes your may spend the whole weekend to just figure out what to do in the homework
	- Experience from past students: loading of this course equals to 2-3 major courses
- $\Box$  You will learn a lot if you work hard

## Basic knowledge in this course

## Play with FreeBSD system

### $\Box$  Our department has FreeBSD servers for all students

- $bsd{1,2,3,4}.cs.$ nctu.edu.tw
- alumni.cs.nctu.edu.tw
- About CS workstation
	- Ø <https://cscc.cs.nctu.edu.tw/workstation-guide>

### $\Box$  Login and play with it!

- $\Box$  Get familiar with CLI (command line interface)
	- Without GUI (graphics user interface)
	- Don't be afraid  $\odot$

## Login

### □ SSH (Secure Shell)

PuTTY: (for Windows)

https://www.chiark.greenend.org.uk/~sgtatham/putty/latest.html

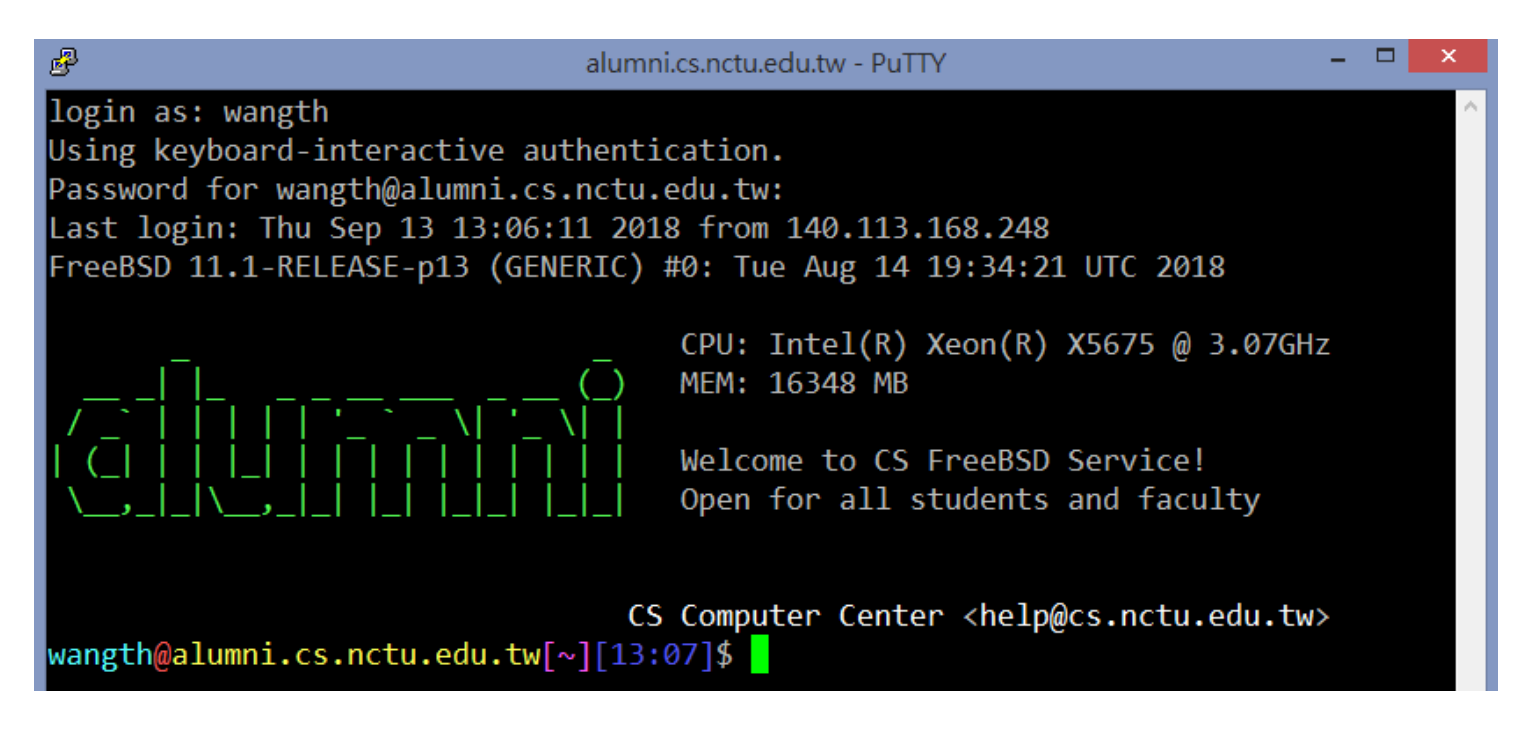

## Login

#### □ SSH (Secure Shell)

• Terminal (for MacOS)

21:42 lctseng@Henrys-Mac(192.168.89.12)[~] [T4] % ssh alumni.cs.nctu.edu.tw Last login: Tue Jun 4 21:41:23 2019 from 123.194.172.52 FreeBSD 11.2-RELEASE-p5 (GENERIC) #0: Tue Nov 27 09:33:52 UTC 2018

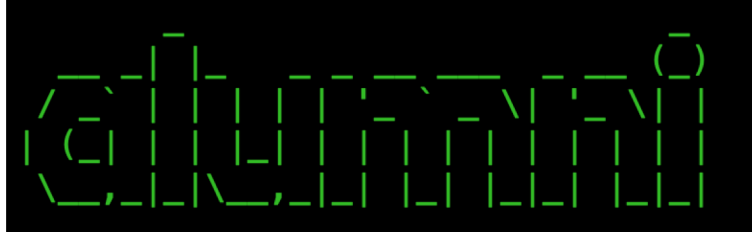

CPU: Intel(R) Xeon(R) X5675 @ 3.07GHz MEM: 16348 MB

Welcome to CS FreeBSD Service! Open for all students and faculty

====[ Announcement of Computer Center, College of Computer Science, NCTU ]==== 1. Hostnames & IP Addresses of workstations : FreeBSD :  $bsd1 \sim bsd4$  (140.113.235.131  $\sim$  140.113.235.134) alumni1 (140.113.235.116) Linux :  $\ln\|x\| \sim \ln\|x\|$  (140.113.235.151 ~ 140.113.235.154)

## **Commands**

#### Useful commands

- passwd, chsh, chfn, chpass
- ls
- ps, top
- mkdir/rmdir
- cp/mv/rm
- write
- Email reader: mutt, …etc.
- News reader: tin
- Connecting: ssh/telnet
- Manual: man, info, ...etc.
- Editor: vim, joe, ee, ... etc.
- File Transmission: ftp, ncftp, lftp, scp, wget, curl, …etc.
- Compilers: gcc, g++, javac, ... etc.
- Scripting: perl, php, ruby, python ...etc.
- login/exit/logout/screen/tmux
- $\Box$  Basic command tutorials
	- <https://cscc.cs.nctu.edu.tw/unix-basic-commands>

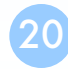

## **Conventions**

 $\Box$  Syntax of commands:

- Anything between "[" and "]" is optional.
- Anything followed by "..." can be repeated.
- $\{a \mid b\}$  you should choose one of them.
- Example:
	- $\triangleright$  bork [-x] { on | off } filename ...
		- bork on /etc/hosts  $\bigcirc$ bork -x off /etc/hosts /etc/passwd bork -x /etc/hosts  $X$  $bork -h /etc/hosts$   $X$

#### Globing characters

- "\*" matches zero or more characters.
- "?" match one character.
- "~" (twiddle) means home directory
- "~user" means home directory of user

## man pages (manual)

### $\Box$  man pages (manual)

- Contain descriptions of
	- $\triangleright$  Individual command.
		- $-$  % man cp
	- $\triangleright$  File format.
		- $-$  % man rc. local
	- ØLibrary routines.
		- $-$  % man strcpy

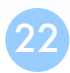

### man command

#### **QCommand**

- % man [section] *title* (BSD)
	-
	-
	- Ø % man -k exit **(keyword search)**

#### $\Box$ Man pages organization

Ø % man printf **(printf command)** Ø % man 3 printf **(C Standard printf func.)**

#### %man man

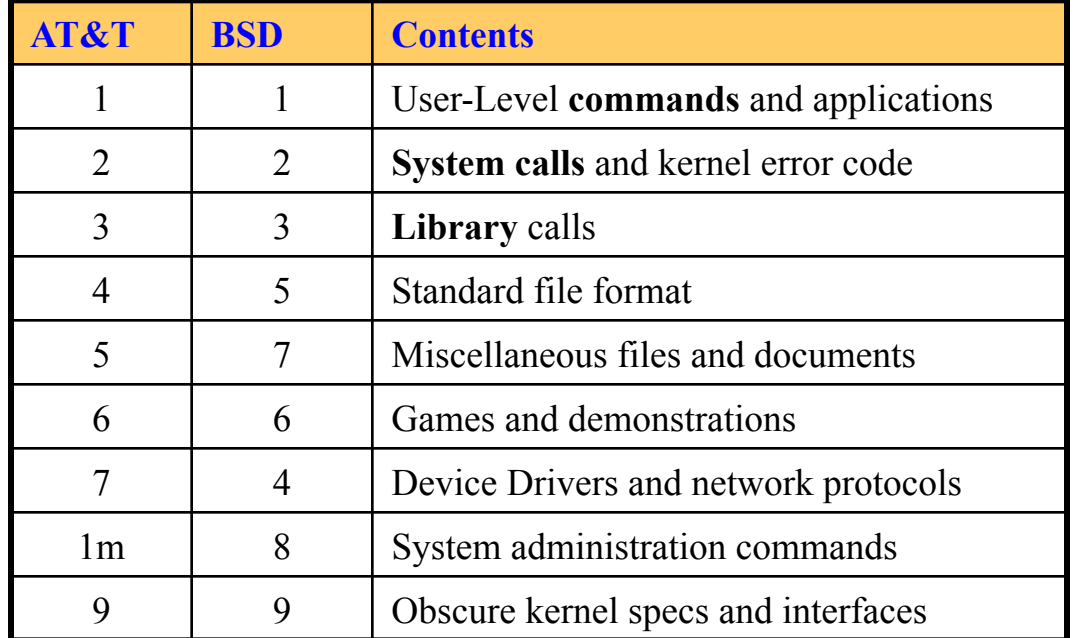

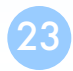

# HOWTO - Shutdown

### $\Box$ FreeBSD Shutdown

- shutdown -p now
	- ØOr "poweroff"
- shutdown -r now
	- ØOr "reboot"

### $\Box$ Everyone can shutdown!?

- No, only authorized users (root)
- Of course, you have no permission to shutdown our workstations  $\odot$

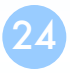

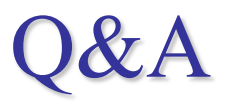

#### Break time.

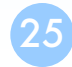